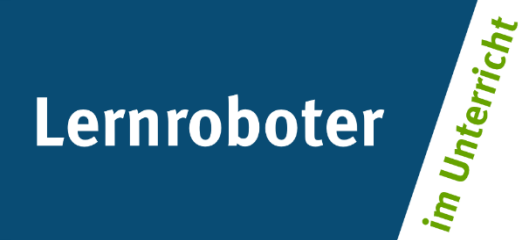

### **Material:**

### **Der Ozobot im Maislabyrinth**

Finde den kürzesten und schnellsten Weg zum Ziel - geschicktes Problemlösen unter dem Faktor Zeit

#### **Autor\*innen:**

Lena Johanna Bollien, Lena Gerdes, Maite Ribbing, Hannah-Sophie Slowinski

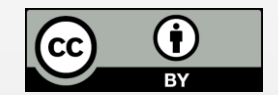

#### **Verwertungshinweis:**

Die Medien bzw. im Materialpaket enthaltenen Dokumente sind gemäß der Creative-Commons-Lizenz "CC-BY-4.0" lizensiert und für die Weiterverwendung freigegeben. Bitte verweisen Sie bei der Weiterverwendung unter Nennung der o. a. Autoren auf das Projekt "Lernroboter im Unterricht" an der WWU Münster | www.wwu.de/Lernroboter/ . Herzlichen Dank! Sofern bei der Produktion des vorliegenden Materials CC-lizensierte Medien herangezogen wurden, sind diese entsprechend gekennzeichnet bzw. untenstehend im Mediennachweis als solche ausgewiesen.

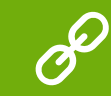

**Sie finden das Material zum Download hinterlegt unter www.wwu.de/Lernroboter .**

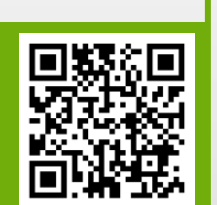

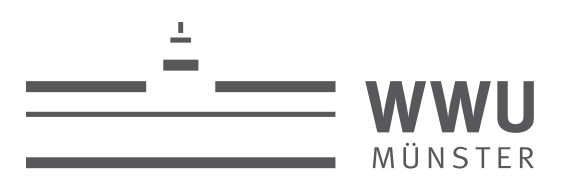

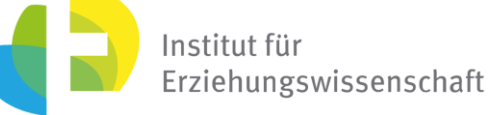

**Kontakt zum Projekt:**

Forschungsprojekt «Lernroboter im Unterricht»

WWU Münster, Institut für Erziehungswissenschaft

Prof. Dr. Horst Zeinz » horst.zeinz@wwu.de

Raphael Fehrmann » raphael.fehrmann@wwu.de

www.wwu.de/Lernroboter/

Das Projekt wird als "Leuchtturmprojekt 2020" gefördert durch die

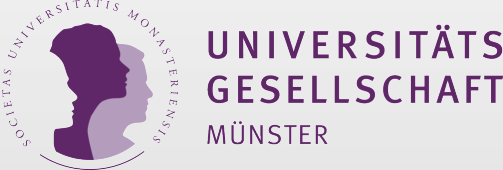

#### **Mediennachweis – folgende offen lizensierte Medien wurden zur Produktion des Materialpakts hinzugezogen:**

"Bedienungshinweise" von Raphael Fehrmann | Projekt "Lernroboter im Unterricht" an der WWU Münster | CC-BY-4.0 | www.wwu.de/Lernroboter/ | Link zur Lizenz: https://creativecommons.org/licenses/by/4.0/deed.de

"Code Übersicht" von Raphael Fehrmann und Juliane Larissa Buttler unter CC BY-SA 4.0 Link zur Lizenz https://creativecommons.org/licenses/by-sa/4.0/deed.de entnommen aus: "Lernroboter in der Grundschule - Der "Ozobot" in d Gestaltung einer Einführungsstunde zur Handhabung des "Ozobots" sowie zur Codierung erster Befehlsanweisungen für den Roboter anhand (vorgegebener) Problemstellungen unter "https://nbn-resolving.org/urn:nbn:de:hbz:6-66119584426"

"Einstieg" von Raphael Fehrmann und Juliane Larissa Buttler unter CC BY-SA 4.0 Link zur Lizenz https://creativecommons.org/licenses/by-sa/4.0/deed.de entnommen aus: "Lernroboter in der Grundschule - Der "Ozobot" in der Pra einer Einführungsstunde zur Handhabung des "Ozobots" sowie zur Codierung erster Befehlsanweisungen für den Roboter anhand (vorgegebener) Problemstellungen unter "https://nbn-resolving.org/urn:nbn:de:hbz:6-66119584426" Foto Lernroboter gemäß CC-Freigabe: Raphael Fehrmann | Projekt "Lernroboter im Unterricht" an der WWU Münster | CC-BY- 4.0 | www.wwu.de/Lernroboter/ | Link zur Lizenz: https://creativecommons.org/licenses/by/4.0/deed.de

Foto "Bauernhof Feld Plantage" von OpenClipart-Vectors unter CC-BY-4.0, Pixabay Lizenz, unter https://pixabay.com/de/vectors/labyrinth-spiel-verloren-karte-48698/

Foto "Labyrinth Spiel Verloren" von Clker-Free-Vector-Images unter CC-BY-4.0, Pixabay Lizenz, unter https://pixabay.com/de/vectors/bauernhof-feld-plantage-baum- 158332/

Foto "Scarecrow" von Kate Hadfield Designs | Individuelle Lizenz für Bildungsressourcen |

https://katehadfielddesigns.com/tou/

"Kalibrieren" von Raphael Fehrmann und Juliane Larissa Buttler unter CC BY-SA 4.0 Link zur Lizenz https://creativecommons.org/licenses/by-sa/4.0/deed.de entnommen aus: "Lernroboter in der Grundschule - Der "Ozobot" in der einer Einführungsstunde zur Handhabung des "Ozobots" sowie zur Codierung erster Befehlsanweisungen für den Roboter anhand (vorgegebener) Problemstellungen unter https://nbn-resolving.org/urn:nbn:de:hbz:6-66119584426

"Laufbahn Einstieg" von Raphael Fehrmann und Juliane Larissa Buttler unter CC BY-SA 4.0 Link zur Lizenz https://creativecommons.org/licenses/by-sa/4.0/deed.de entnommen aus: "Lernroboter in der Grundschule - Der "Ozobot" i Gestaltung einer Einführungsstunde zur Handhabung des "Ozobots" sowie zur Codierung erster Befehlsanweisungen für den Roboter anhand (vorgegebener) Problemstellungen unter "https://nbn-resolving.org/urn:nbn:de:hbz:6-66119584426"

"Linien zeichnen" von Raphael Fehrmann und Juliane Larissa Buttler unter CC BY-SA 4.0

Link zur Lizenz https://creativecommons.org/licenses/by-sa/4.0/deed.de entnommen aus: "Lernroboter in der Grundschule - Der "Ozobot" in der Praxis | Gestaltung einer Einführungsstunde zur Handhabung des "Ozobots" sowie zur erster Befehlsanweisungen für den Roboter anhand (vorgegebener) Problemstellungen unter "https://nbn-resolving.org/urn:nbn:de:hbz:6-66119584426"

"Lose" von Raphael Fehrmann und Juliane Larissa Buttler unter CC BY-SA 4.0 Link zur Lizenz https://creativecommons.org/licenses/by-sa/4.0/deed.de entnommen aus: "Lernroboter in der Grundschule - Der "Ozobot" in der Praxis Einführungsstunde zur Handhabung des "Ozobots" sowie zur Codierung erster Befehlsanweisungen für den Roboter anhand (vorgegebener) Problemstellungen unter "https://nbn-resolving.org/urn:nbn:de:hbz:6-66119584426"

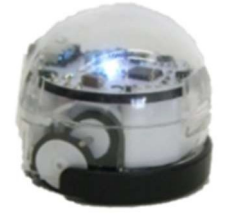

Auf diesem Blatt sollst du den kürzesten und schnellsten Weg aus der Sicht des Ozobots aufschreiben.

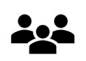

-2 Beschreibt euch dann eure Wege gegenseitig.

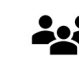

Überprüft gemeinsam mit dem Ozobot, ob die Beschreibung euch vom Start zum Ziel führt. Falls nicht, was musst du verändern?

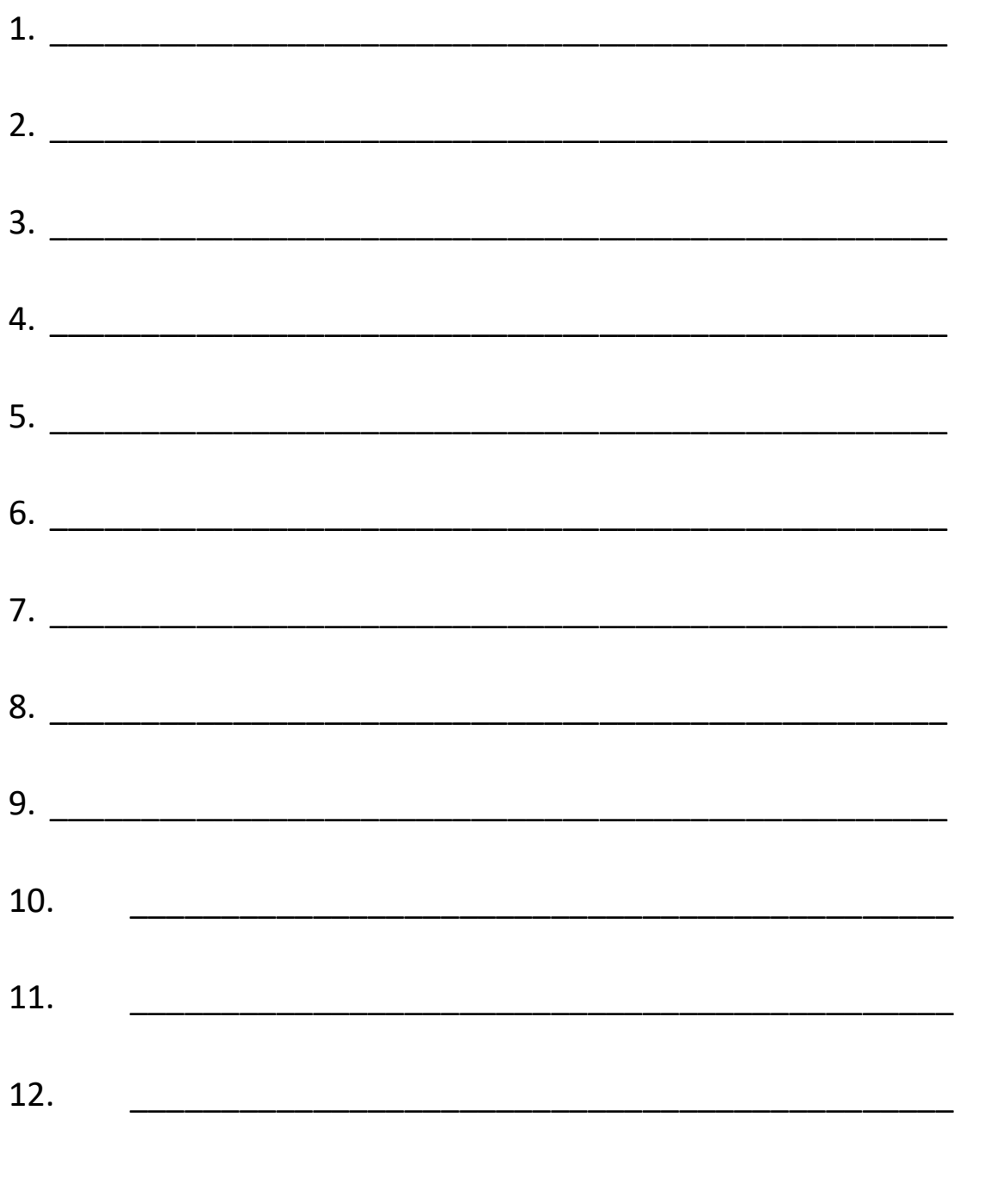

## **Farb-Codes für den ozobot**

#### Geschwindigkeitsveränderung

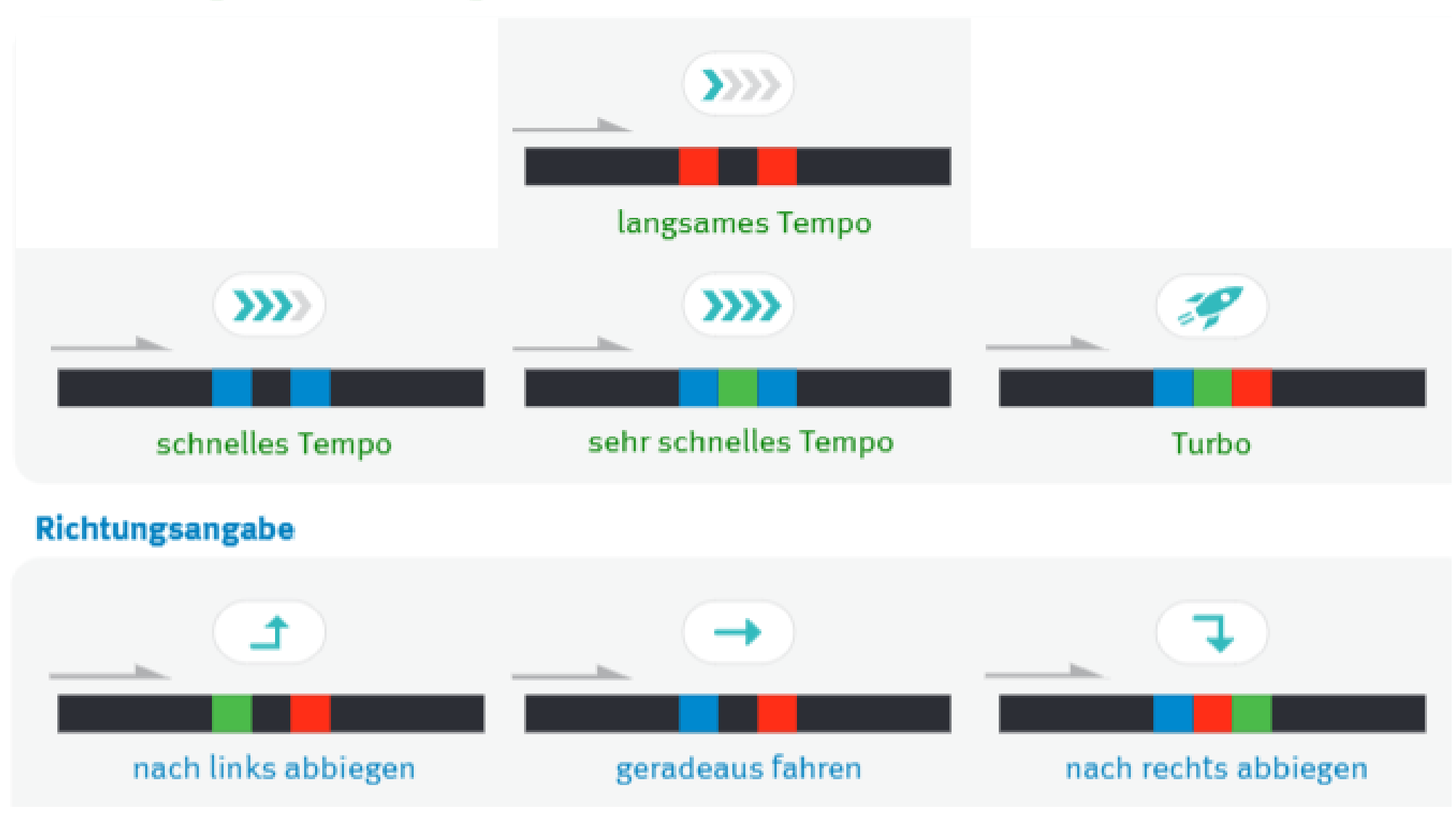

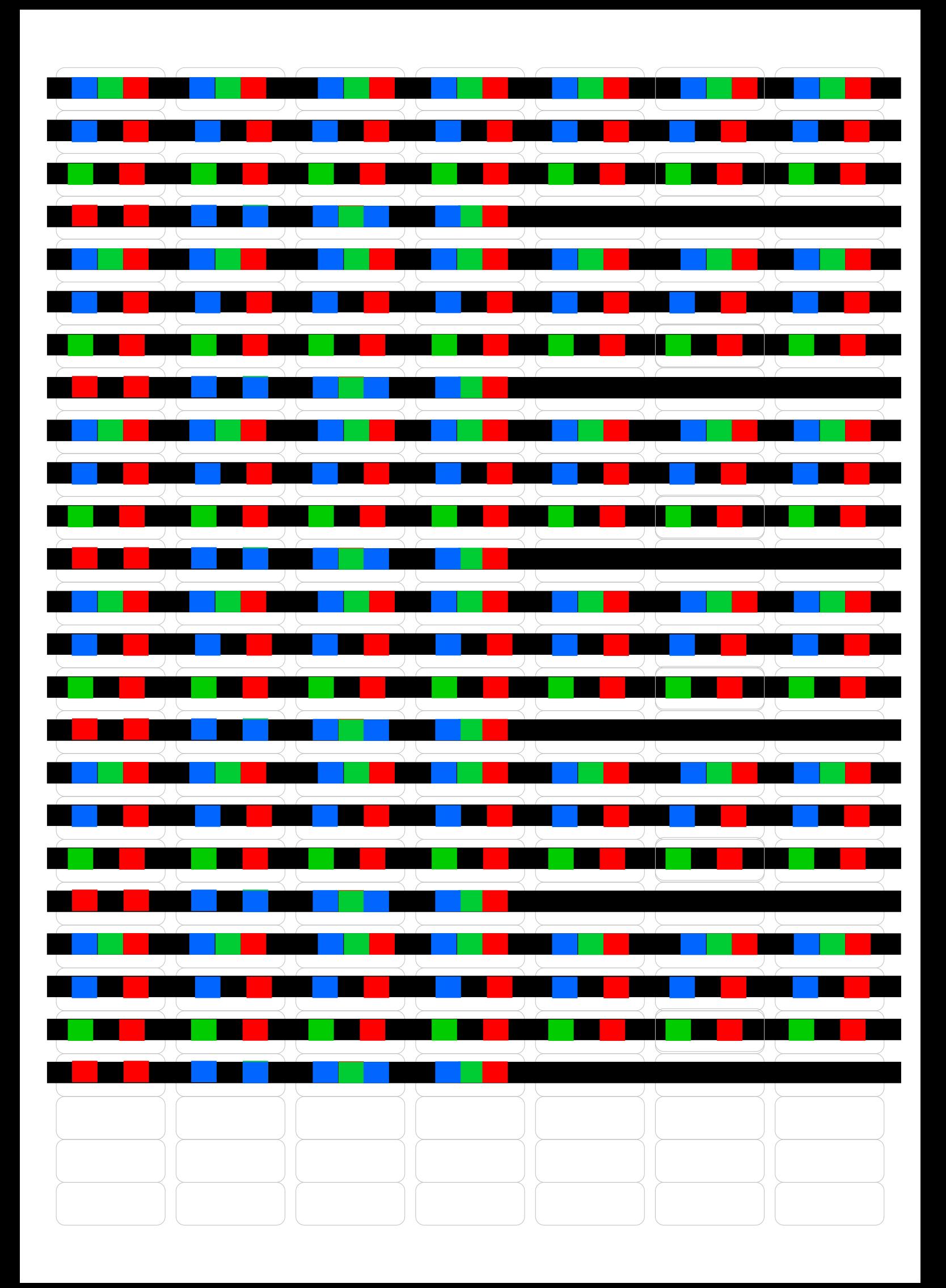

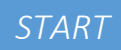

**SARA SERVICE** 

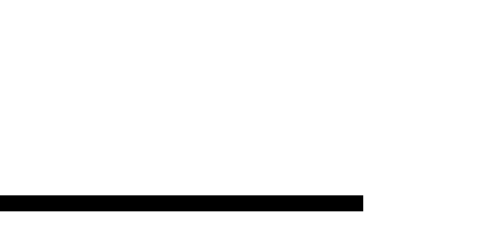

*ZIEL*

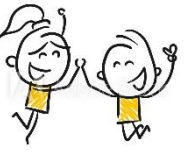

#### **Starte und kalibriere deinen Ozobot**

- 1. Drücke ca. 4 Sekunden auf den Einschaltknopf an der Seite des Ozobots, bis die LED-Lampe weiß blinkt.
- 2. Stelle den Ozobot genau auf den schwarzen Punkt am Ende des Blattes.

3. Der Ozobot bewegt sich und blinkt **grün**. Du kannst ihn jetzt auf die Linie stellen.

 Wenn er **rot** blinkt, musst du ihn noch einmal ausschalten und die Schritte wiederholen.

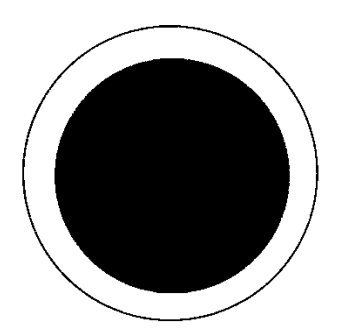

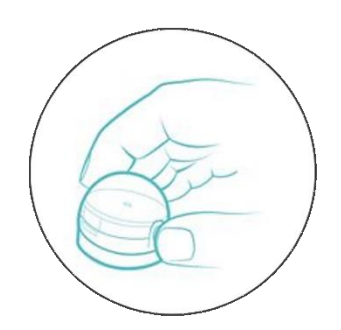

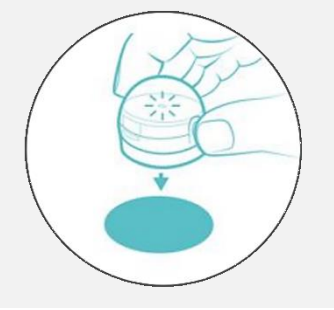

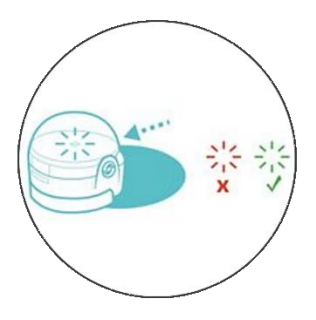

Grafiken: Ozobot.com Beschreibung und Layout: Raphael Fehrmann

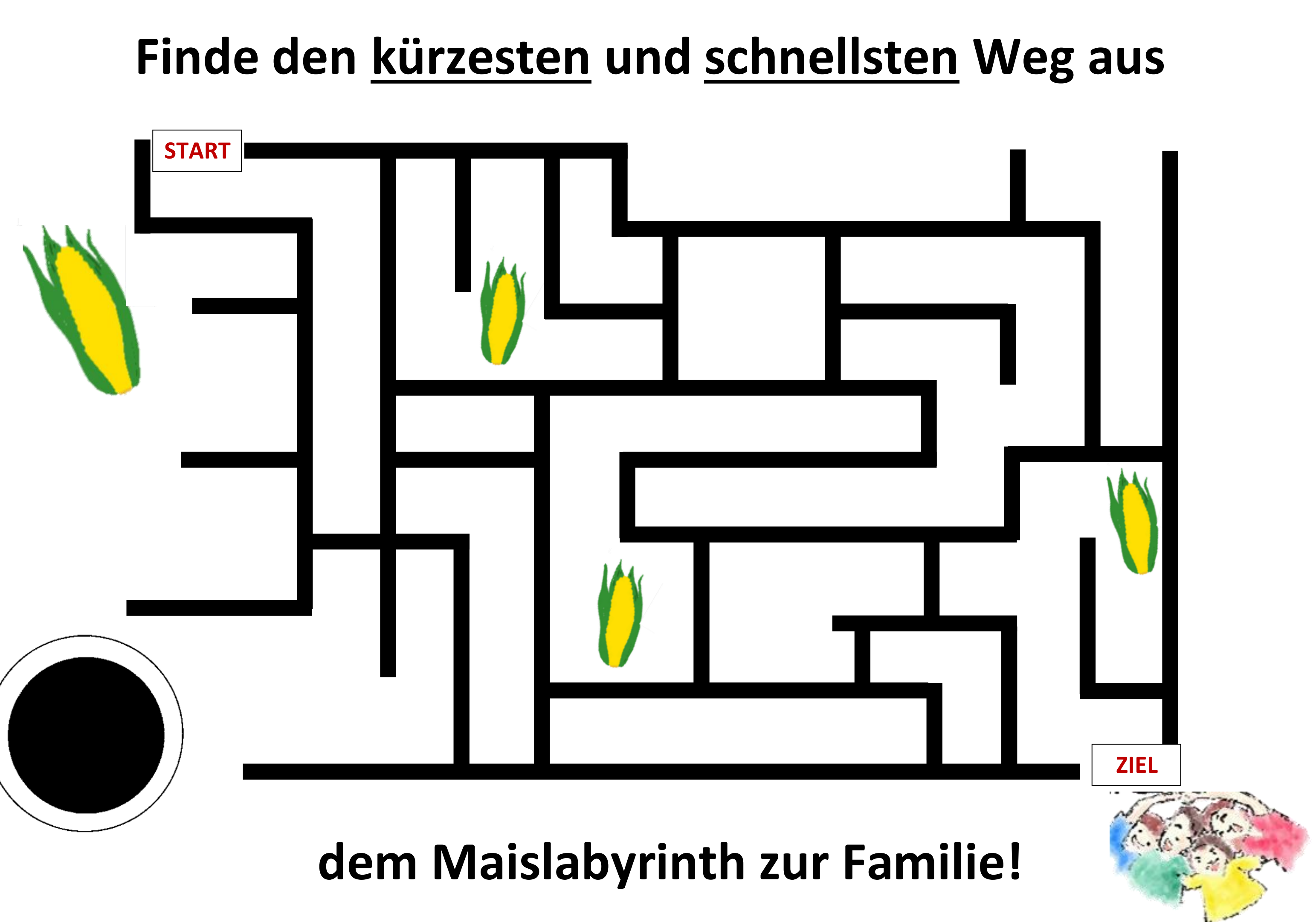

# MAISLABYRINTH

#### **Aufgabe 1: Findet den kürzesten und schnellsten Weg aus dem Maislabyrinth!**

Du erhältst mit deiner Gruppe einen Ozobot, Klebecodes und ein Spielfeld.

- 1. Sucht den kürzesten Weg vom Maislabyrinth zu der Familie! Wo soll der Ozobot entlang fahren?
- 2. Klebt die verschiedenen Klebecodes auf das Labyrinth.
- 3. Kalibriert euren Ozobot mit Hilfe der Kalibrierungskarte.
- 4. Setzt den Ozobot auf den Startpunkt und überprüft, ob der Ozobot auf dem schnellsten und kürzesten Weg zum Ziel gelangt. Falls der Ozobot nicht zum Ziel kommt, verändert einen (oder mehrere) Klebecodes, sodass der Ozobot ins Ziel fahren kann.

## MAISLABYRINTH

#### **Aufgabe 3: Erstellt euer eigenes Labyrinth. Findet den kürzesten und schnellsten Weg!**

Du erhältst mit deiner Gruppe ein Spielfeld, schwarze Stifte, bunte Stifte und einen Ozobot.

- 1. Zeichnet euer eigenes Labyrinth. Der Ozobot muss dabei auch über die vorgegebenen Linien fahren. Denkt daran, dass ihr den kürzesten und schnellsten Weg in dem Labyrinth finden sollt!
- 2. Kalibriert euren Ozobot mit Hilfe einer Kalibrierungskarte.
- 3. Setzt den Ozobot auf den Startpunkt und überprüft, ob der Ozobot auf dem schnellsten und kürzesten Weg zum Ziel gelangt. Falls der Ozobot nicht zum Ziel kommt, verändert euer Labyrinth so, dass der Ozobot ins Ziel fahren kann.

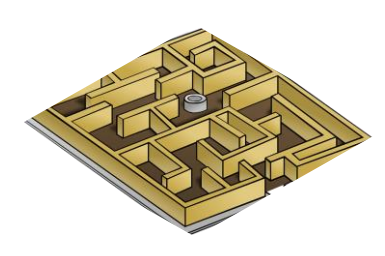